# **MSR605**

# Magnetic Stripe Card Reader/Writer (High & Low Coercivity)

# **Programmer Programmer Programmer Programmer's Manual**

**Revision Revision B**

**2009-06- 2009-06-2009-06-2009-06-01**

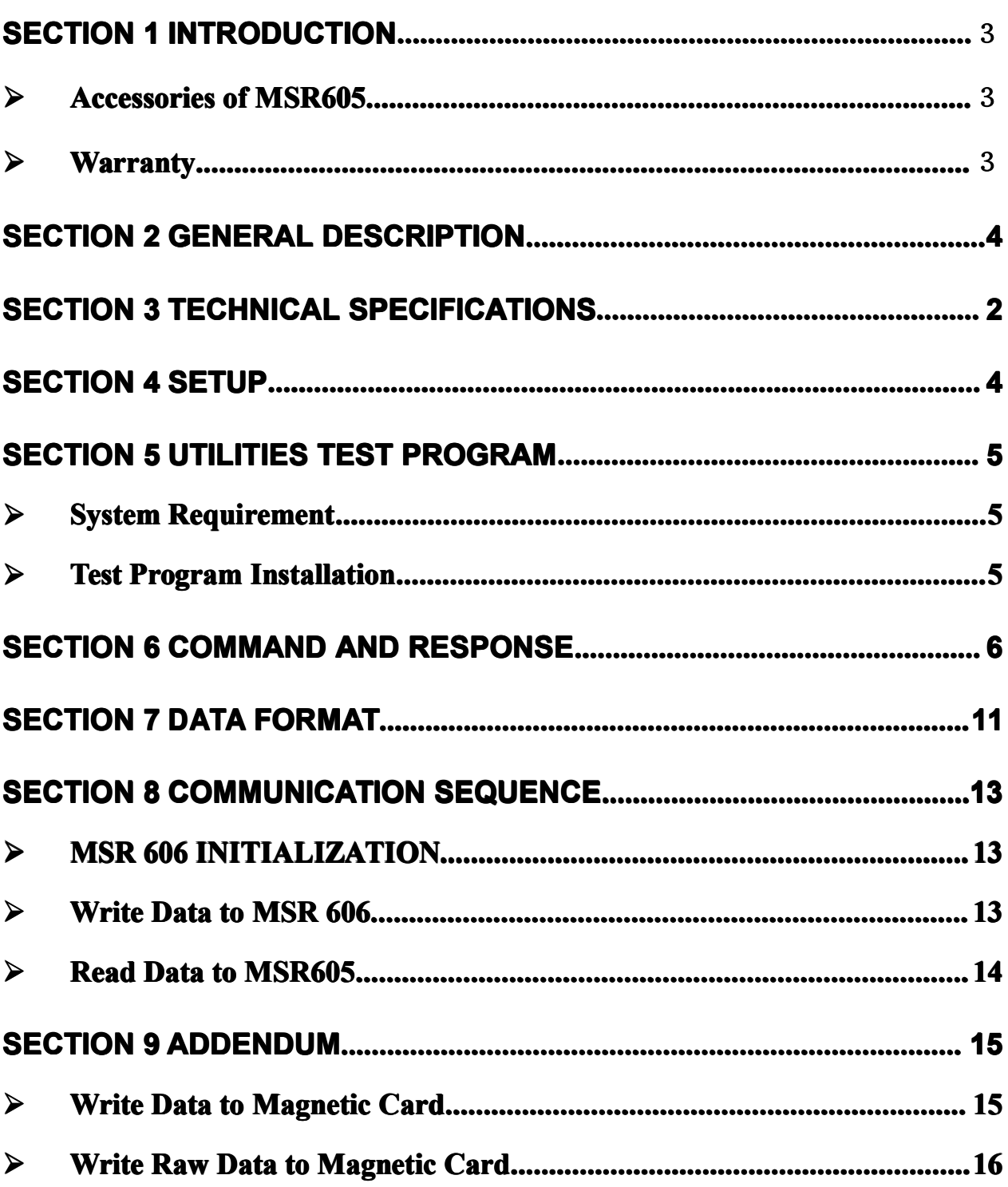

# <span id="page-2-0"></span>**Section 1 Introduction**

Thank you for purchasing the MSR605 Manual Swipe Magnetic Card Reader/Writer. It is ideal for access control, time keeping, banking, ID recognition & credit verification and related applications. In fact, wherever a magnetic stripe ID or transaction card is used, one can find <sup>a</sup> related use for the versatile, user-friendly MSR605 reader/writer.

The MSR605 is designed to offer <sup>a</sup> reading and writing solution of high and/or low coercivity cards that will attractively complement an existing system.

### � **Accessories Accessories of MSR605**

#### **Make sure all the following accessories are contained in your package: package:**

1. Switch power Supply, AC 110~240V in / DC 9V, 2~3A out.

2. Power cord.

- 3. Signal cable (USB).
- 4. Utility disk (A/P S/W).
- 5. Programmer's manual.

### � **Warranty Warranty**

One year after purchase of MSR605, any alteration and/or erasure or modification of the MSR605 will void the warranty.

## <span id="page-3-0"></span>**Section 2 General Description**

The MSR605 series is designed to read and/or write high or low coercivity magnetic cards. It can encode and verify up to 3 tracks of data simultaneously. It communicates with <sup>a</sup> host computer or other terminal using <sup>a</sup> usb interface.

# **Section 3 Technical Specifications**

<span id="page-4-0"></span>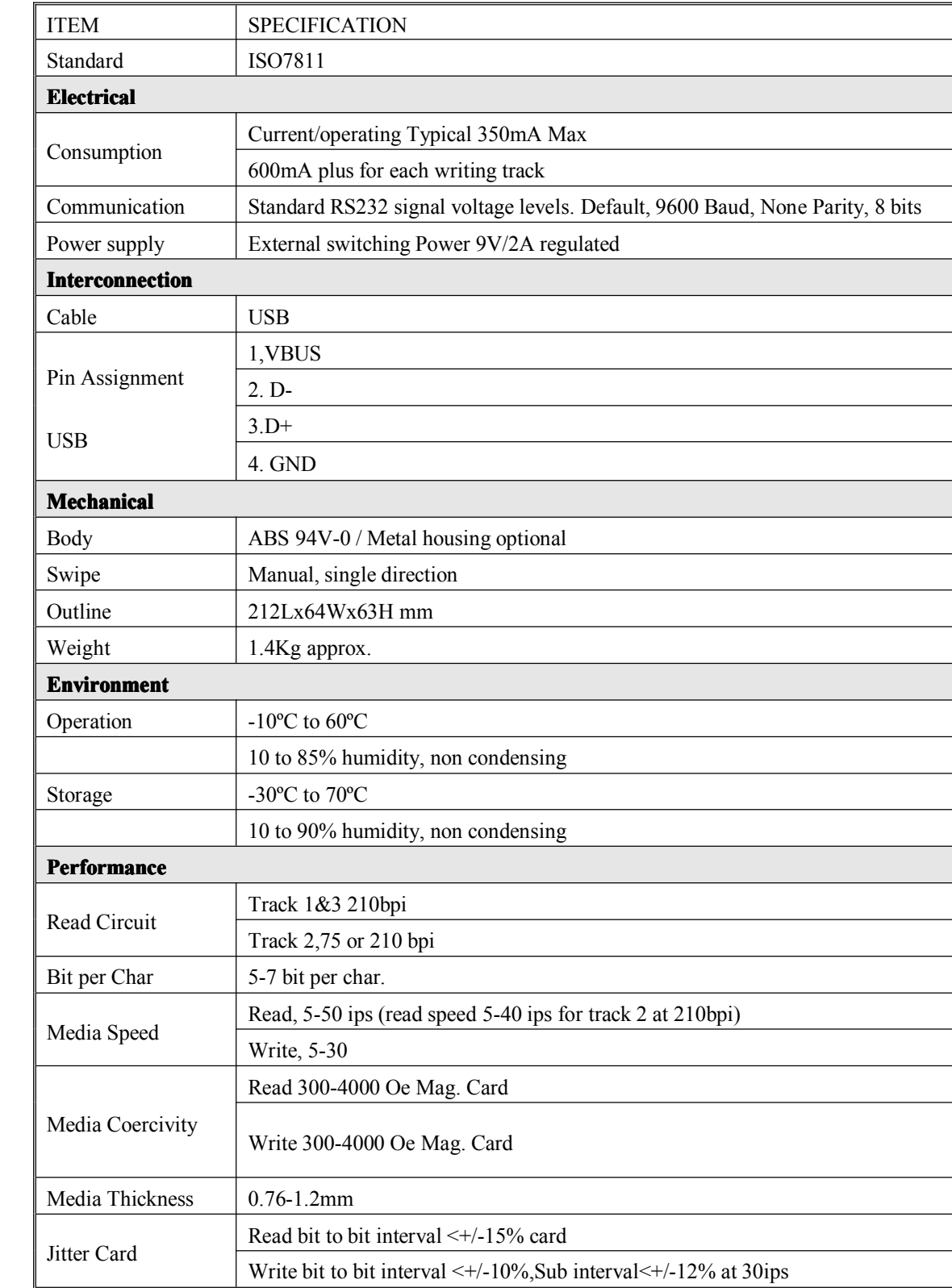

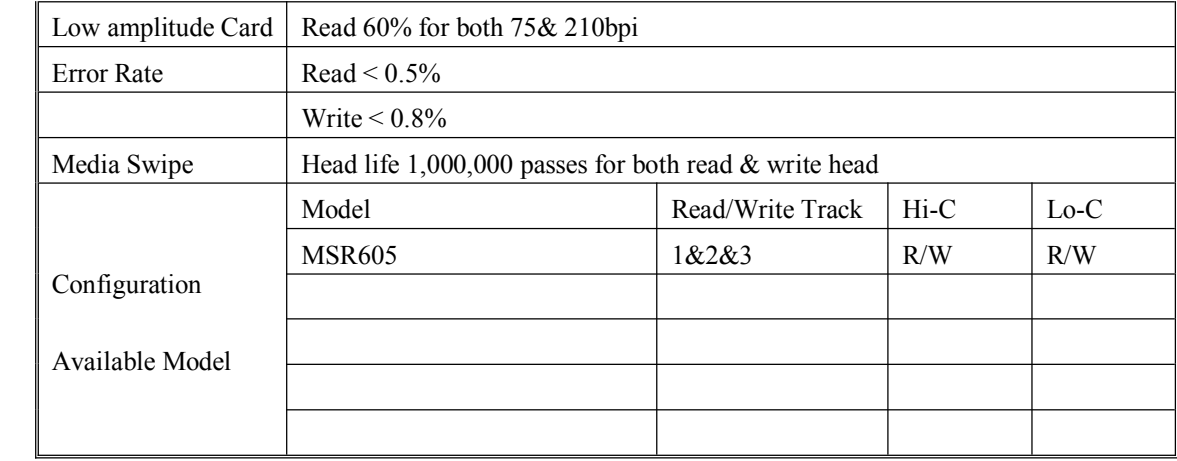

## <span id="page-6-0"></span>**Section Section Section4 Setup**

- 1. Power on your system (PC).
- 2. Setup the usb driver(for windows xp or vista) and Setup the driver for MSR605,all driver in the cd.
- 3. Connect USB of the MSR605 signal cable to <sup>a</sup> free serial por<sup>t</sup> .
- 4. Connect Power-in cable to Power supply and AC receptacle (110V~240V).
- 5. Now you can use the MSR605 like MSR206.

### <span id="page-7-0"></span>**Section 5 Utilities Test Program**

Every MSR605 comes with <sup>a</sup> utilities test program disk that includes <sup>a</sup> Windows version. This program is to verify and demonstrate the functionality of the MSR605. In some cases, it can be used as <sup>a</sup> card reading and writing program.

### **� System Requirement**

- 1. 80286 PC/AT compatibles or later model with color display.
- 2. Either the following operating systems: Windows 95,98,2000,XP,VISTA
- 3. 256K available conventional memory.
- 4. A free serial por<sup>t</sup> (Com 1 or Com 2) with DB9 male connector.

### $\triangleright$  **Test Program Installation**

User shall follow the steps below in order to install test program.

- A. Connect MSR605 to USB port, and power on it.
- B. Execute test program from the subdirectory of 'Demo AP' (e.g. MSR605.exe)
- D. When the test program is first opened, <sup>a</sup> password dialog box will ask whether you wish <sup>a</sup> first time password.
- D The test program will auto-detect communication port. If there is any errors occurred, it'll appear in the information dialog box after opening the program. User can close the AP by pressing OK button.
- E. If "**Not Find Reader/Writer! Reader/Writer!"** appears in the information dialog box after opening the program, check to see that the USB connector is plugged into the correct USB por<sup>t</sup> and the power cord/connector is also attached to USB thus lighting the green LED on the MSR605.
- F. When the test program is opened, you'll see the main window of the READER/WRITER UTILITY PROGRAM.

From this main window you can activate all functions by clicking the appropriate buttons and following the on screen instructions.

### <span id="page-8-0"></span>**Section 6 Command and Response**

This section gives detailed description of commands to the MSR605 and the corresponding responses from MSR605. Notional Conventions:

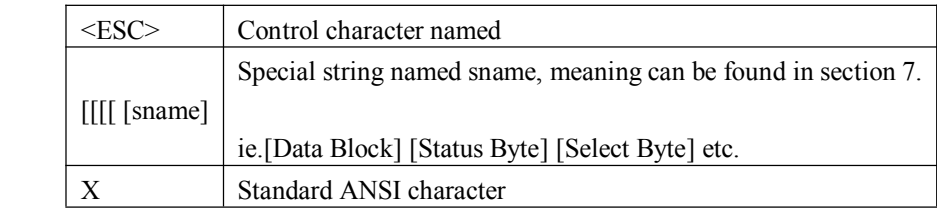

Command Description:

- 1. Command: **RESET** Command code: <ESC> <sup>a</sup> Hex code: 1B 61 Response: none Description: This command reset the MSR605 to initial state.
- 2. Command: READ (ISO format only)

Command code: <ESC> <sup>r</sup> Hex code: 1B 72 Response: [Data Block] <ESC> [Status Byte] Description: This command reques<sup>t</sup> MSR605 to read <sup>a</sup> card swiped and respond with the data read.

3. Command: WRITE (ISO format only) Command code: <ESC> <sup>w</sup> [Data Block] Hex code: 1B 77 [Data Block] Response: <ESC> [Status Byte] Description: This command reques<sup>t</sup> MSR605 to write the Data Block into the card swiped.

### 4. Command: Communication test Command code: <ESC> <sup>e</sup> Hex code: 1B 65 Response: <ESC> y [1B] [79] Description: This command is used to verify that the communication link between computer and MSR605 is up and good.

### 5. Command: All LED off Command code: <ESC> <81> Hex code: 1B 81 Response: none

Description: This command is used to turn off all the LEDs.

6. Command: All LED on

Command code: <ESC> <82> Hex code: 1B 82 Response: none Description: This command is used to turn on all the LEDs.

7. Command: GREEN LED on

Command code: <ESC> <83> Hex code: 1B 83 Response: none Description: This command is used to turn on the Green LED.

8. Command: YELLOW LED on

Command code: <ESC> <84> Hex code: 1B 84 Response: none Description: This command is used to turn on the Yellow LED.

9. Command: RED LED on

Command code: <ESC> <85> Hex code: 1B 85 Response: none Description: This command is used to turn on the Red LED.

10. Command: Sensor test

Command code: <ESC><86> Hex code: 1B 86 Response: <ESC> 0 (1B 30) if test ok Description: This command is used to verify that the card sensing circuit of MSR605 is working properly. MSR605 will not response until <sup>a</sup> card is sensed or receive <sup>a</sup> RESET command.

11. Command: Ram test

Command code: <ESC> <87> Hex code: 1B 87 Response: <ESC> 0 (1B 30) ram test ok; <ESC> A (1B 41) ram test fail Description: This command is used to reques<sup>t</sup> MSR605 to perform <sup>a</sup> test on its on board RAM. 12. Command: Set leading zero

Command code: <ESC> <sup>z</sup> [leading zero of track 1 & 3] [leading zero of track 2]

Hex code: 1B 7A [00~ff] [00~ff]

Response: <ESC> 0 (1B 30) set ok

<ESC> A (1B 41) set fail

Description: This command is used to set how many leading zeros will be written before the card data starts, and the space should calculated as [leading zero] X25.4 / BPI (75or210) =mm Default setting of leading zero: [3D] [16] TK1 & TK3: [3D] means leading zero=61 TK2: [16] means leading zero=22

13. Command: Check leading zero

Command code: <ESC> l

Hex code: 1B 6C

Response: 1B [00~ff] [00~ff]

Description: This command is used to ask MSR605 the presen<sup>t</sup> setting number of leading zeros.

14. Command: Erase card

Command code: <ESC> <sup>c</sup> [Select Byte]

Hex code: 1B 63 [Select Byte]

Response: <ESC> 0 [1B] [30] command Select Byte ok

<ESC> A [1B] [41] command Select Byte fail

Description: This command is used to erase the card data when card swipe.

\*[Select Byte] format:

00000000: Track 1 only 00000010: Track 2 only 00000100: Track 3 only 00000011: Track 1 & 2 00000101: Track 1 & 3 00000110: Track 2 & 3 00000111: Track 1, 2 & 3

```
15. Command: Select BPI
```
Command code: <ESC> b [Density]

Hex code:

track2: 1B 62 [D2 or 4B] // [D2]: 210bpi, [4B]: 75bpi track1: 1B 62 [A1 or A0] // [A1]: 210bpi, [A0]: 75bpi track3: 1B 62 [C1 or C0] // [C1]:210bpi, [C0]: 75bpi Response: <ESC> 0 [1B] [30] select ok

<ESC> A [1B] [41] select fail

Description: This command is used to select the density

16. Command: Read raw data

Command code: <ESC> <sup>m</sup>

Hex code: 1B 6D

Response: [Raw Data Block] <ESC> [Status Byte]

Description: This command requests MSR605 to read <sup>a</sup> card swipe but send without ASCII decode. Refer to [Raw Data Block] & [Raw Data] format.

17. Command: Write raw data

Command code: <ESC> <sup>n</sup> [Raw Data Block]

Hex code: 1B 6E [Raw Data Block]

Response: <ESC> [Status Byte]

Description: This command requests MSR605 to write raw Data Block into the card swiped.

Refer to [Raw Data Block] & [Raw Data] format.

18. Command: Get device model Command code: <ESC> t Hex code: 1B 74 Response: <ESC> [Model] S Description: This command is used to ge<sup>t</sup> the model of MSR605.

19. Command: Get firmware version Command code: <ESC> <sup>v</sup> Hex code: <ESC>76 Response: <ESC> [version] Description: This command can ge<sup>t</sup> the firmware version of MSR605.

20. Command: Set BPC

Command code: <ESC> <sup>o</sup> [tk1bit][tk2bit][tk3bit] Hex code: <ESC> 6F [05-08][05-08][05-08] Response: <ESC> 30 [tk1bit][tk2bit][tk3bit] Description: This command is used to set the bit per character of every track.

21. Command: Set Hi-Co

Command code: <ESC> <sup>x</sup> Hex code: 1B 78 Response: <ESC> 0 Description: This command is used to set MSR605 status to write Hi-Co card. 22. Command: Set Low-Co Command code: <ESC> y Hex code: 1B 79 Response: <ESC> 0 Description: This command is used to set MSR605 status to write Low-Co card.

23. Command: Get Hi-Co or Low-Co status Command code: <ESC> d Hex code: 1B 64 Response: <ESC> H -------to write Hi-Co : <ESC> L ------- to write Low-Co Description: This command is to ge<sup>t</sup> MSR605 write status.

# <span id="page-13-0"></span>**Section 7 Data Format**

\* [Data Block] format:

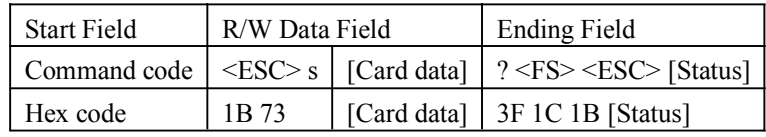

\* [Card data] format:

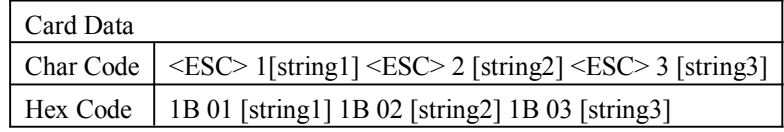

\* [Status Byte] format:

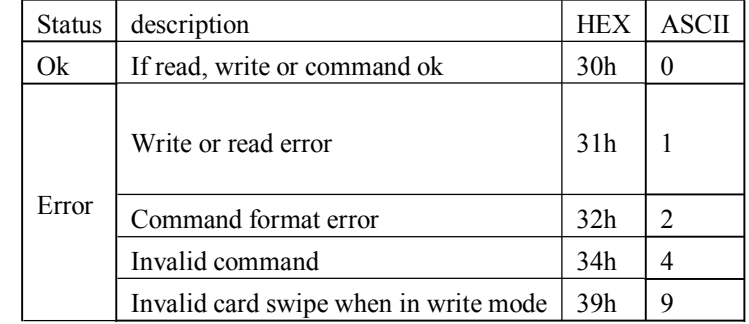

\* Note:

1. When [Status Byte] equal 39h means card moving error.

2. None available and none data tracks will not be transmitted when swipe of card.

For example, when read card with data encoded on track 2 only for MSR605, it will transmit data like **1B 73 1B 01 1B 02 [string [string**] **3F 1C**, for no data on track 1 so it shown 1B 01 only.

\* [Raw Data Block] format:

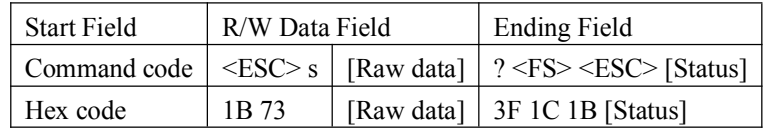

\* [Raw Data] format:

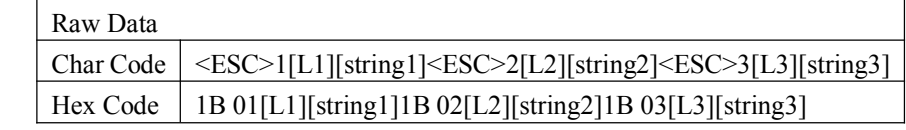

Note:

1. [L1], [L2], [L3] is the length of [string1],[string2],and [string3]

2. None available and none data tracks will not output when swipe of card.

For example, when read card (encoded data on track 2 only) on MSR605, it will transmit data like **1B 73 1B 01 00**

#### **1B 02 [L2] [string] [string] [string][string]3F 1C**.

\* [Raw Data] bit orientation:

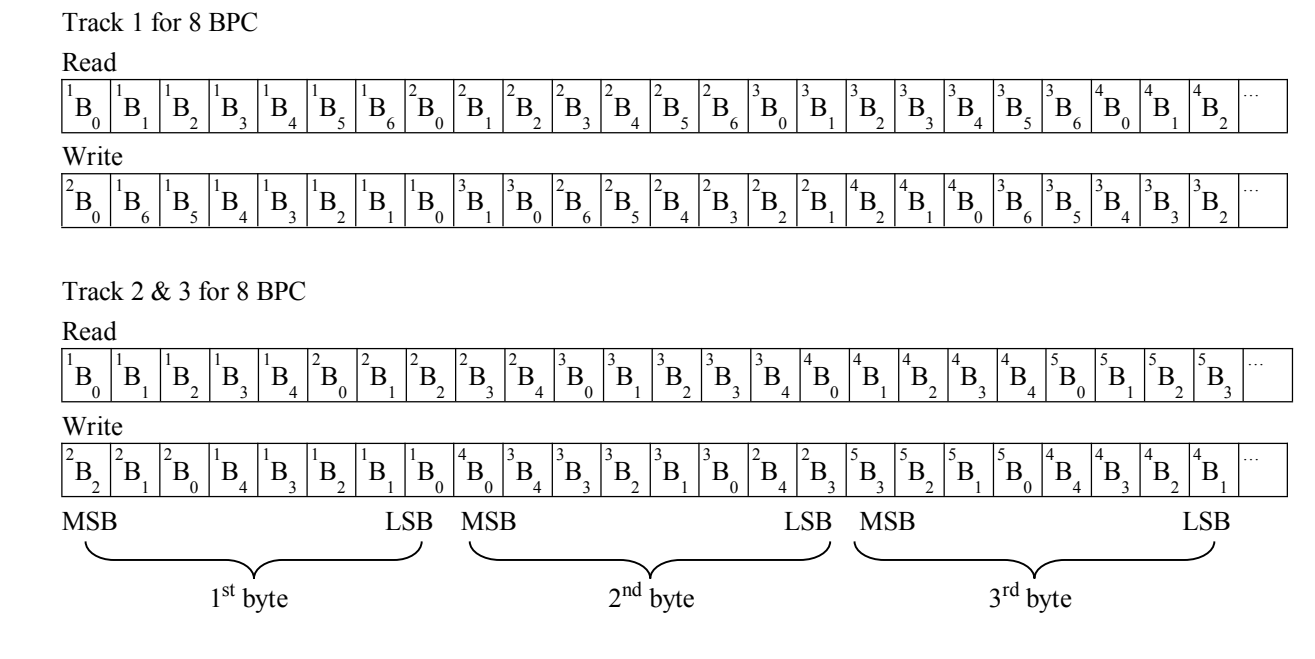

\*Refer to Section 9 ADDENDUM.

# <span id="page-15-0"></span>**Section 8 Communication Sequence**

The examples below assumes data on track1, 2 & 3 to be 01, 23, 45 respectively.

### **� MSR605 INITIALIZATION INITIALIZATION**

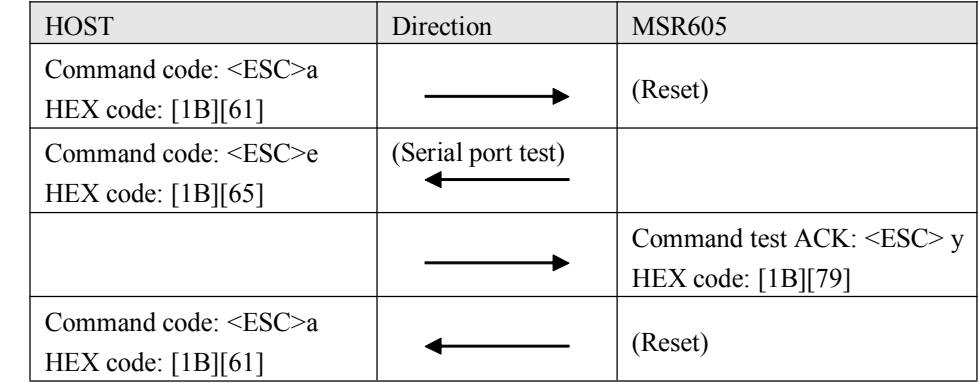

### **� Write Data to MSR605**

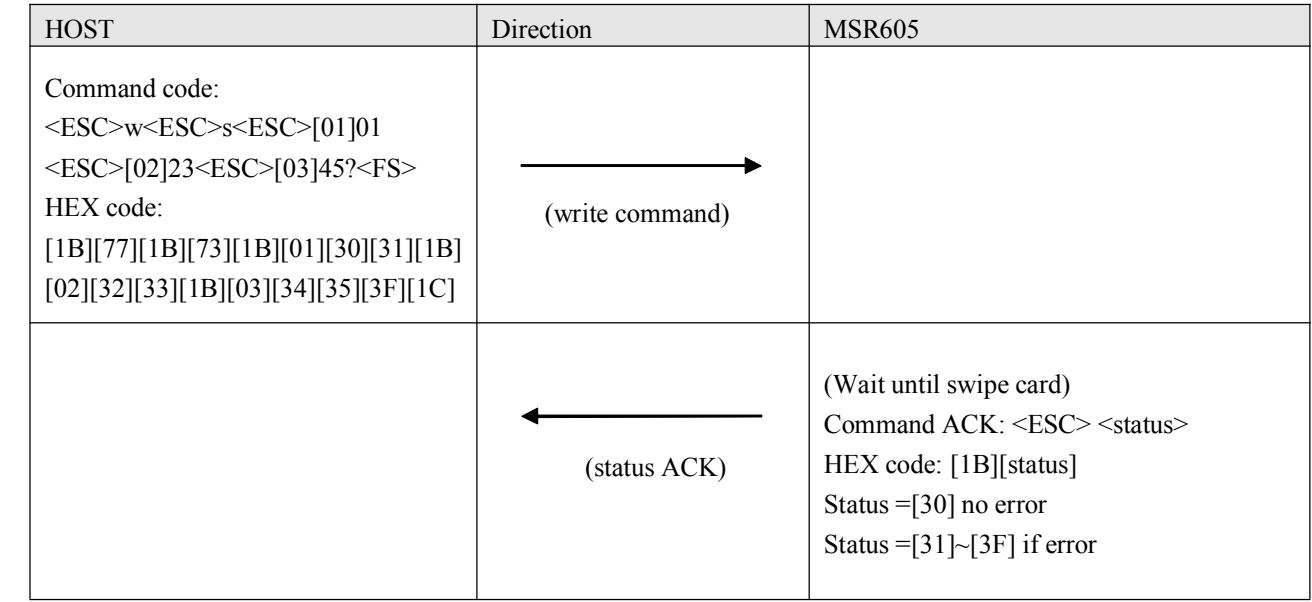

### **� Read Data to MSR605**

<span id="page-16-0"></span>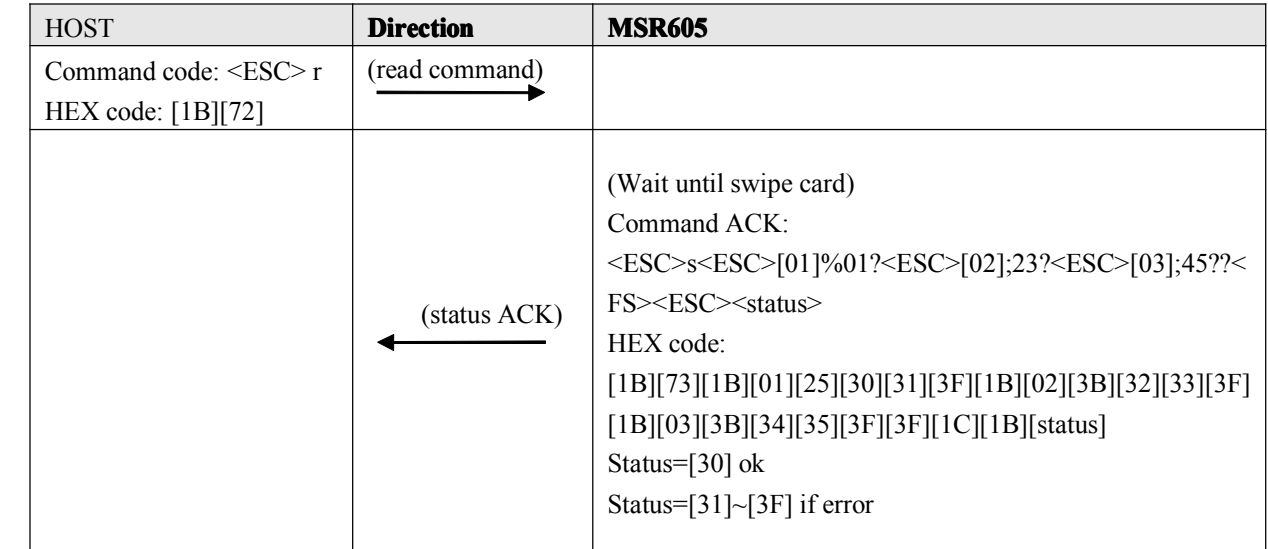

 $*$  [XX] = HEX Code XX

# <span id="page-17-0"></span>**Section 9 Addendum**

### $\triangleright$  Write Data to Magnetic Card

#### **The WRITE command command**:

![](_page_17_Picture_430.jpeg)

#### **[***Data Block***] format: format:**

![](_page_17_Picture_431.jpeg)

#### **[***card data***] format: format:**

![](_page_17_Picture_432.jpeg)

As an example the following information will be written to the card:

Track1: %ABC123?

Track2: ;12345?

Track3: ;12345?

![](_page_17_Picture_433.jpeg)

### <span id="page-18-0"></span>� **Write Raw Data to Magnetic MagneticCard**

![](_page_18_Picture_657.jpeg)

Converting Card Data Information to Hexadecimal for the Binary Write Function **Converting Convertingtrack one ASCll information informationinto HEX**

#### **Converting Convertingtrack two and three ASCll information into HEX**

![](_page_18_Picture_658.jpeg)

\* Note: The ";" is start sentinel and "?" is end sentinel of tk2  $\&$  3 of ISO format.

As an example the following information will be written to the card:

Track1: %ABC123?

Track2: ;12345?

Track3: ;12345?

We use three different data bits to write raw data on the cards. The procedures are listed as below:

#### **08, 08, 08 BITS**

Set each track as 08.

First of all, set BPC command:

1B, 6F, 08, 08, 08

Present the information to the card encoder, as follows:

![](_page_19_Picture_548.jpeg)

Transfer the track1 data to HEX under 08 bits:

![](_page_19_Picture_549.jpeg)

Calculate Odd Parity (P column)

If there is an Even Number of 1's in the row of data for each character, pu<sup>t</sup> <sup>a</sup> 1 in the P column. Other wise, pu<sup>t</sup> <sup>a</sup> 0 in

the column.

LRC: If there is an Even Number of 1's in the column of data for each character, pu<sup>t</sup> <sup>a</sup> 0 in the LRC row. Other wise, pu<sup>t</sup> <sup>a</sup> 0 in the row. The last LRC will be considered as the parity rule of this row.

![](_page_20_Picture_654.jpeg)

![](_page_20_Picture_655.jpeg)

Transfer track 2 (track 3) data to HEX under 08 bits:

![](_page_20_Picture_656.jpeg)

![](_page_20_Picture_657.jpeg)

![](_page_21_Picture_505.jpeg)

![](_page_21_Picture_506.jpeg)

#### **07, 05, 05 BITS**

Set TK1, TK2 & TK3 as 07, 05, 05

1B, 6F, 07, 05, 05

First of all, set BPI command:

Present the information to the card encoder, as follows:

![](_page_21_Picture_507.jpeg)

Transfer the track1 data to HEX under 07 bits:

![](_page_21_Picture_508.jpeg)

#### Calculate Odd Parity (P column)

If there is an Even Number of 1's in the row of data for each character, pu<sup>t</sup> <sup>a</sup> 1 in the P column. Other wise, pu<sup>t</sup> <sup>a</sup> 0 in the column.

![](_page_22_Picture_622.jpeg)

HEX

![](_page_22_Picture_623.jpeg)

Transfer track 2 (track 3) data to HEX under 05 bits:

![](_page_22_Picture_624.jpeg)

![](_page_23_Picture_540.jpeg)

![](_page_23_Picture_541.jpeg)

#### **06, 05, 06 BITS**

Set TK1, TK2 & TK3 as 06, 05, 06

First of all, set BPI command:

1b, 6F, 06, 05, 06

Present the information to the card encoder, as follows:

![](_page_23_Picture_542.jpeg)

Transfer track1 data to HEX under 06 bits:

![](_page_23_Picture_543.jpeg)

![](_page_24_Picture_560.jpeg)

Transfer track 2 data to HEX under 05 bits:

![](_page_24_Picture_561.jpeg)

![](_page_24_Picture_562.jpeg)

Transfer track 3 data to HEX under 06 bits:

![](_page_25_Picture_363.jpeg)

![](_page_25_Picture_364.jpeg)